ProVision

User Guide

## ProVision User Guide

Before using the ProVision HD Video Sunglasses, please read the user guide carefully.

## PRODUCT OVERVIEW **EXAMPLE 2008** CAMERA **1**

- 1. Camera
- 2. Bluetooth Pairing Button
- 3. Volume Up Control
- 4. Volume Down Control
- 5. Left Speaker
- 6. Right Speaker
- 7. On/Off Pause Video Record Button
- 8. Micro SD card slot
- 9. 8 pin USB port
- 10. Reset Button
- 11. Charging LED Indicator
- 12. Bluetooth LED indicator light
- 13. Camera LED indicator light

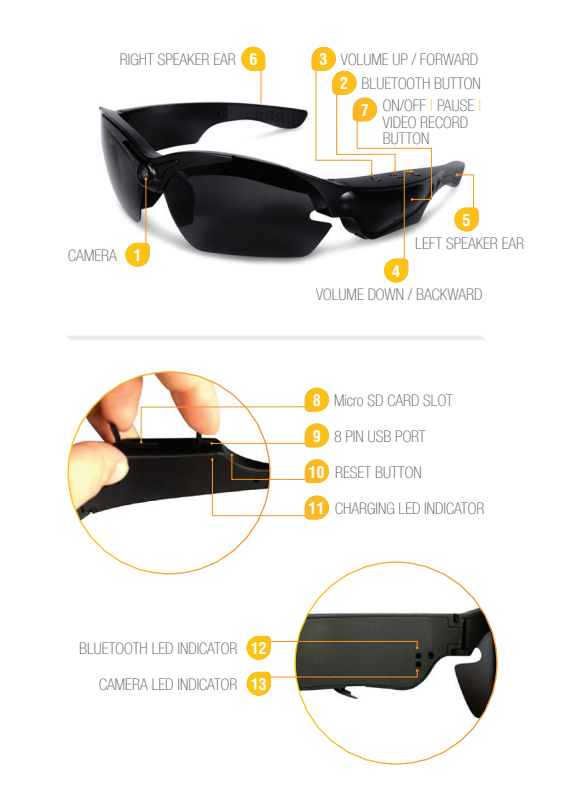

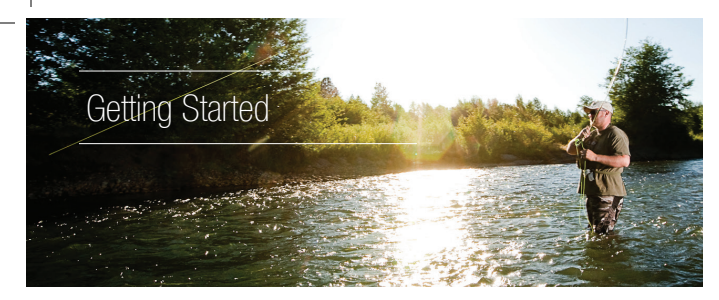

- » Please make sure your ProVision glasses are fully charged
- » Please make sure the Micro SD card is securely fitted into the SD card slot on your glasses. Glasses will not work without a<br>Micro SD Card.
- Glasses are fully charged when the Red Charging Indicator<br>LED light is turned off.

#### 1. POWER ON/OFF

- a. Hold down the On/Off Video Record button for 3 seconds.
- b. The Camera Red Light LED indicator will start blinking and the ProVision will automatically enter into Video recording mode.
- c. Power off the glasses by holding down the On/Off Video Record button for 5 seconds, until the Camera Red Light LED indicator turns off.

### 2. VIDEO RECORDING

- a. Power on the glasses by holding down the On/Off Video Record button for 3 seconds and the glasses will automatically enter into video record mode.
- b. The Camera LED light indicator will begin to flash Red indicating the glasses are recording video.
- c. To Stop video recording, press the On/Off Video record button once and the glasses will enter into a standby mode and the Camera LED indicator light will be solid Red.
- d. Press the On/Off video record Button for 3 seconds to resume video recording.

#### 3. CAMERA/STILL PHOTOGRAPHY

- a. Power on the glasses by holding down the On/Off Video record button.
- b. Press the On/Off button once after the Camera LED indicator light begins flashing and this will stop the video record mode and enter into Standby mode.
- c. From Standby mode, the Camera LED indicator light will be illuminated red, which will allow you to begin taking pictures.
- d. Press the On/Off Video record button every time you want to take a photograph.
- e. The Camera LED light indicator will flash Red every time you take a picture.

#### 4. VIDEO/PHOTO FILE UPLOADS

- a. Connect the ProVision sunglasses with the USB cable to a proper computer USB port.
- b. The ProVision glasses will be recognized as a removable disk drive.
- c. All of your Video and Photo files can be accessed in the DCIM folder.

- 5. SETTING TIME | DATE STAMP<br>a. Connect your ProVision Glasses with the USB cable to a proper computer USB port.
	- b. Removable disk drive folder appears.
	- c. Click on the drive in the root directory and inside the root directory, create a TXT document file named "time.txt".
	- d. Input the current date and time in the txt file with the format:

**Year.Month.Day Hour:Minute:Second:** example(2015.09.11 05:50:01)

- e. Restart the sunglasses and the system will upgrade the program automatically.
- f. To delete the time stamp from the videos and photos, input a past time, example (2012.09.11 05:50:01), and the date and time stamp will be removed from your next video or photo recording.

#### 6. CHARGING

- a. Connect glasses to computer by using the USB cable to charge battery.
- 
- c. Glasses are fully charged when the red light turns off.
- d. It will take up to 2.5 hours to obtain a full charge.

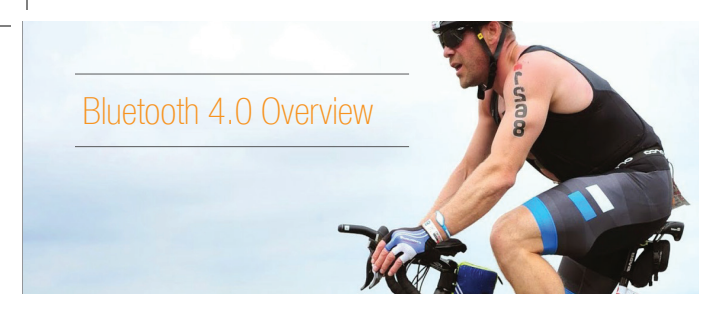

#### 1. BLUETOOTH PAIRING TO MOBILE DEVICES

- a. Turn Bluetooth On by pressing and holding the Bluetooth Pairing button for 10 seconds
- b. The ProVision glasses will greet you with "Hello" once Bluetooth pairing has been initiated, first 5 seconds of the hold.
- c. After 10 Seconds, the Bluetooth indicator light and Camera indicator lights will begin flashing blue and red lights alternately, indicating, pairing is ready.
- d. Turn on your Bluetooth setting on your mobile device and search for "Pro Vision" setting.
- e. Once your mobile device has recognized "Pro Vision" select this setting on your mobile device and enter password "0000" or "1234".
- f. After password has been accepted, you will hear the word "Connected" from the ProVision glasses speakers.
- g. ProVision glasses can only pair with one mobile device at a time.

### 2. BLUETOOTH PHONE FUNCTIONS

- a. Answering Calls:
	- i. Press Bluetooth Pairing button once to answer an incoming phone call.
- b. Hanging up after Calls:
	- i. Press the Bluetooth Pairing button once to hang up your call after your conversation has ended.
- c. Redialing:
	- i. Double Click the Bluetooth Pairing button to call back the last number dialed.

#### 3. MUSIC LISTENING

- a. Connect to your favorite Digital Radio channel whether iTunes, Pandora and many others when your ProVision Sunglasses are connected to your mobile device.
- b. Music and Voice Volume controls
	- i. Volume up Control:
		- 1. Press the "+" button to increase the music volume or voice volume when listening to music or taking phone calls
	- ii. Volume down Control:
		- 1. Press the "-" button to decrease the music volume or voice volume when listening to music or talking on the phone.
	- iii. Repeating your favorite song from Music playlist:
		- 1. Press and hold the "+" button to play the previous song
	- iv. Skip songs on your Music playlists: 1. Press and hold the "-" button to play the next song in your playlist.

#### 4. BLUETOOTH POWER OFF

- a. Press and hold the Bluetooth Pairing button for 3 seconds to power off Bluetooth.
- b. ProVision will say "Good Bye" when Bluetooth has been powered down.

Note: The maximum effective bluetooth range distance between your ProVision's and your mobile device is 30ft (10M). The effective distance may be reduced due to interference. Connection will be interrupted when outside the recommended distance but will automatically reconnect when inside the proper range.

**06** ProVision User Guide

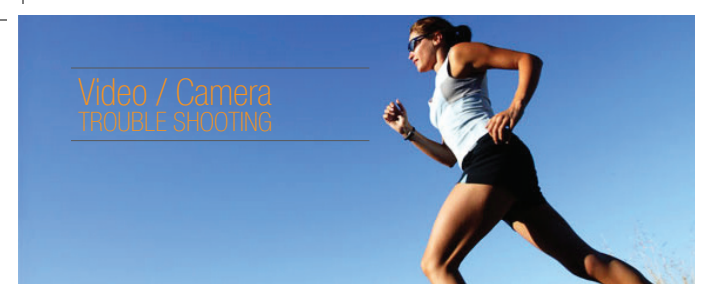

#### 1. NO FUNCTION

a. If the ProVision receive too many commands the glasses may freeze up. To reset the glasses, press the On/Off button for 5 seconds to power off the glasses or press the reset button to rest the glasses functions using a small paper clip.

#### 2. MICRO SD CARD LIMITED STORAGE SPACE

a. If the Camera LED red indicator light blinks fast for 10 seconds and your glasses power is off, its time to transfer your video and photo files out of your micro SD card and onto your computer or another hard drive.

#### 3. NO MICRO SD CARD

a. If the Camera LED indicator remains solid Red for 10 seconds after powering on your ProVision and then shuts off, you need to insert a micro SD card into the correct SD card slot on the Provision glasses.

## **Bluetooth Trouble Shooting**

#### 1. MOBILE DEVICE WILL NOT PAIR WITH THE PROVISION

a. Make sure the ProVision's Bluetooth is turned on. If the Bluetooth is turned on and the mobile device is still unable to detect the ProVision glasses, please power off the Bluetooth on the glasses and try again.

#### 2. LOW BATTERY

- a. If glasses are not fully charged the camera light indicator will flash and glasses will turn off.
- b. You will not be able to pair your devices together if the battery is not fully charged.

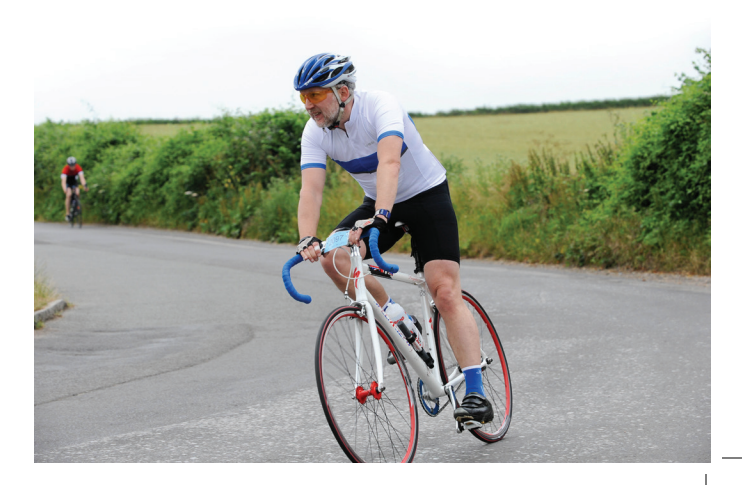

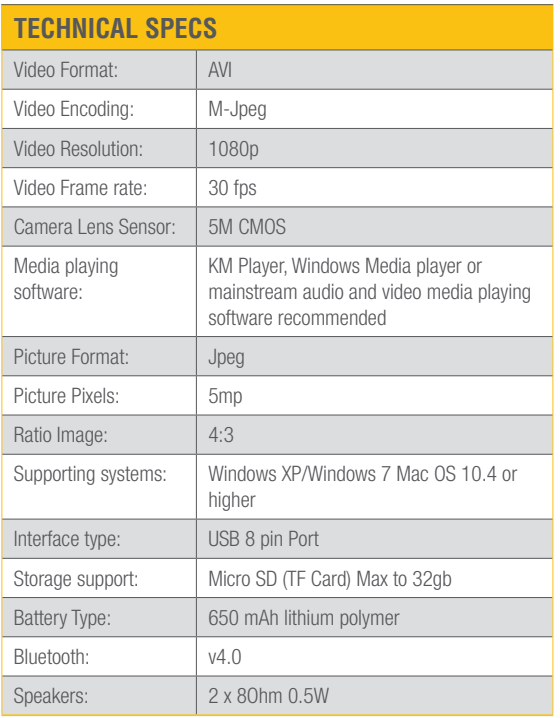

# **Warning**

- 1. **Application:** Please strictly abide to all relevant regulations and laws as it relates to video and photo recordings. This product should not be used for any illegal purposes. The user is fully responsible for all videos and photos captured.
- 2. **File Security:** This product is not a professional storage device. It does not guarantee the integrity and security of saved files. Please back up your important documents on the computer or storage devices timely.
- 3. **Video Quality:** This product is not a professional video recording device. It does not guarantee the effect of the video file to have professional quality.
- 4. **Battery:** If the device hasn't been used for a while, charge before using it.
- 5. **Shooting brightness:** Do not expose the camera lens directly into the sun to avoid damage to the optical devices.
- 6. **Conditions of use:** Do not use in high dust density and in water to avoid the contamination of the camera lens and other components.

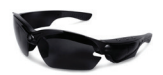

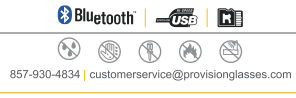

Made in China